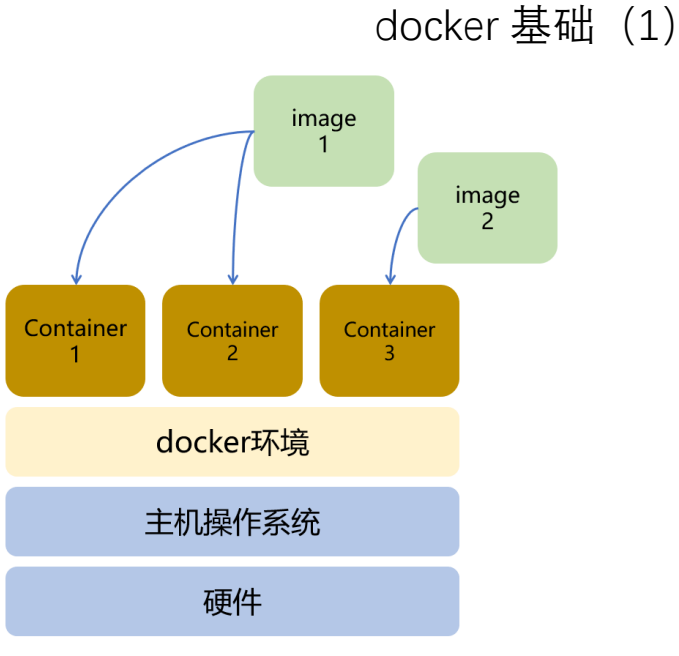

### 【操作步骤】

- 1. 安装 docker 环境 下载安装脚本: curl -fsSL https://get.docker.com -o get-docker.sh 执行安装脚本: sudo sh get-docker.sh 将操作用户添加入 docker 组: sudo usermod -aG docker ubuntu 查看 docker 环境信息:docker version; docker info 2. docker 镜像 <https://hub.docker.com/> 下载 debian image 最新版: docker pull debian 下载 python:3.5 的 image:docker pull python:3.5 下载 python image 的最新版: docker pull python 列出本地的 image:docker image ls 3. docker 容器 生成容器并运行:docker run hello-world 生成容器并运行时,指定容器的名字:docker –name myapp hello-world 启动容器(不生成): docker start xxxxx 列出系统中的容器(1): docker container ls -a 列出系统中的容器(2):docker ps -a 4. 删除容器与镜像 删除容器: docker rm xxxxx 删除镜像:docker rmi hello-world 【参考】
- docker 命令参考 <https://docs.docker.com/engine/reference/commandline/cli/>

## docker 基础 (2)

### 【操作步骤】

1. docker 容器主程序 生成新的容器,更改其主程序: docker run --name p1 python echo abcd 生成新的容器, 增加容器的标准输入: docker run --name p2 -it python 2. attach 与 detach 启动已有容器 p1: docker start p1 启动已有容器 p1, 讲入 attach 状态: docker start -a p1 启动已有容器 p2:docker start p2 容器 p2 进入 attach 状态: docker attach p2 停止容器 p2:docker stop p2 启动容器 p2, 进入 attach 状态: docker start -ai p2 以 detach 方式生成并启动容器 p3: docker run --name p3 -itd python 3. 在容器中执行命令 执行非交互式的命令:docker exec p3 uname 执行交互式的命令: docker exec -it p3 bash

### 【参考】

● docker 命令参考 <https://docs.docker.com/engine/reference/commandline/cli/>

# HomeAssistant 的 docker 安装

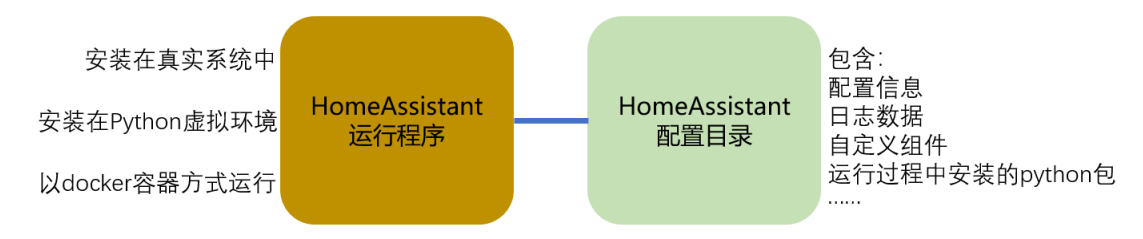

### 【操作步骤】

- 1. 找到合适的 HomeAssistant docker 镜像
- 2. 下载 HomeAssistant 镜像(可省略)
- 3. 启动 HomeAssistant 容器 docker run  $\tau$ -name="home-assistant" -d  $\tau$ -init --restart always -v /etc/ha\_config:/config -v /etc/localtime:/etc/localtime:ro \ --net=host homeassistant/home-assistant:latest
- 4. 访问
- 5. 在容器中访问主机硬件 在 docker run 命令中, 增加参数 --device /dev/ttyUSB0:/dev/ttyUSB0

【参考】

- ⚫ hub.docker 中的 HomeAssistant 镜像 <https://hub.docker.com/search?q=homeassistant&type=image>
- 在 docker 中安装 HomeAssistant <https://www.home-assistant.io/docs/installation/docker/>

## HomeAssistant docker 容器的典型使用

主程序: python  $-m$  homeassistant  $-config$  /config docker容器 HA配置目录: **HomeAssistant** 容器中的/config 也就是主机上的/etc/ha config 【操作步骤】 1. 配置 编辑配置目录下的 configuration.yaml 文件 sensor: - platform: bitcoin display options: - exchangerate - trade volume btc 2. 重启 docker restart home-assistant 3. 查错 前端菜单:开发者工具-info 日志文件:配置目录下的 home-asssitant.log attach 后看标准输出:docker attach home-assistant(需要 kill -9 进程号退出) 4. 升级 docker stop home-assistant docker rm home-assistant docker pull homeassistant/home-assistant:latest docker run --name="home-assistant" -d --init --restart always \  $-v$ /etc/ha\_config:/config -v /etc/localtime:/etc/localtime:ro \ --net=host homeassistant/home-assistant:latest 5. 容器的典型使用方式与备份 备份配置目录: sudo tar -czvf ha\_config.tar.gz /etc/ha\_config 恢复配置目录: sudo tar -xzvf ha\_config.tar.gz  $-C$  /

## HomeAssistant docker 容器的非典型使用

```
【操作步骤】
1. 运行容器中的命令
   查看容器内进程:docker exec home-assistant ps -ef
   生成 abc.txt 文件: docker exec home-assistant touch abc.txt
2. 进入容器的 bash
   docker exec -it home-assistant bash
3. 软件包安装 apk
   apk update
   apk add vim
4. pip 安装
   配置国内镜像
        vi /etc/pip.conf
        内容:
        [global]
        index-url=https://mirrors.aliyun.com/pypi/simple/
   安装 python 包
        pip install esptool
5. 容器的备份与恢复
         容器<br>ne-assistant
                                              save
                                   镜像<br><sub>2_ha:20190726</sub>
                                                     文件<br>backup ha 20190726.tar
                                              load
         容器<br>ne-assistant
   从容器生成镜像: docker commit home-assistant backup ha:20190726
   从镜像生成文件: docker save -o backup_ha_20190726.tar backup_ha:20190726
   从文件导入镜像: docker load --input backup ha 20190726.tar
   从镜像生成容器:
        docker run \frac{1}{2} -name="recovery-ha" -d \frac{1}{2} -init --restart always \
         -v /etc/ha_config:/config -v /etc/localtime:/etc/localtime:ro \
         --net=host backup ha:20190726
6. 使用 Dockerfile 生成新的镜像
   Dockerfile 文件
        FROM homeassistant/home-assistant:latest
        COPY pip.conf /etc/pip.conf
        RUN apt-get update \cdotRUN apt-get install vim nano -y
        RUN pip install --no-cache-dir esptool
```
#### 生成镜像命令

```
docker build -\text{tag=my} customize ha:20190726.
```
【参考】

- docker 官网 <https://www.docker.com/>
- Dockerfile 参考 <https://docs.docker.com/engine/reference/builder/>